**Programming Language Concepts**

**CSCI-344 Term 20161**

**Programming 6 October 26, 2016**

### **Smalltalk Programming Due: November 9, 2016**

# **1 Introduction**

In this programming assignment, you will implement a number of classes and methods in  $\mu$ Smalltalk in order to gain familiarity with the language and to practice object-oriented programming.

Download [prog06.smt](http://www.cs.rit.edu/~mtf/teaching/20161/plcprogramming/prog06-smalltalk/prog06.smt), [prog06\\_tests.smt](http://www.cs.rit.edu/~mtf/teaching/20161/plcprogramming/prog06-smalltalk/prog06_tests.smt), and [prog06\\_tests.soln.out](http://www.cs.rit.edu/~mtf/teaching/20161/plcprogramming/prog06-smalltalk/prog06_tests.smt). The first is a template for your submission and also includes a number of supporting classes. The second is a test suite for the assignment and the third is reference solution's output on the test suite.

# **2 Description**

This assignment investigates writing  $\mu$ Smalltalk classes that represent immutable, space-efficient vectors, which we call "xvectors". Complete the definitions of the abstract class XVector and its concrete sub-classes ArrayXVector, ConcatXVector, RepeatXVector, ReverseXVector, SwizzleXVector, and BlockXVector to provide the protocols specified in Figures 1, 2, and 3. (Note: These classes represent *space-efficient* vectors. Hence, they should not unnecessarily allocate new data. The trade-off is that the  $at:$  method on xvectors may not be  $O(1)$ .)

See [Requirements and Submissions](#page-1-0) for important restrictions.

### <span id="page-1-0"></span>**3 Requirements and Submission**

Your submission must be a valid  $\mu$ Smalltalk program. In particular, it must pass the following test:

\$ cat prog06 . smt | / usr / local / pub / mtf / plc / bin / usmalltalk -q > / dev / null

without any error messages. If your submission produces error messages (e.g., syntax errors), then your submission will not be tested and will result in zero credit for the assignment.

Submit prog06.smt to the Programming 06 Dropbox on MyCourses by the due date.

### **4 Hints**

- You may (and should) add instance variables to the concrete sub-classes.
- You may define additional (private) helper methods.
- You may define additional classes.
- Remember that, like Smalltalk arrays, xarrays are indexed starting at 1 (not 0).

# **Document History**

### **October 26, 2016**

Original version

XVector instance protocol

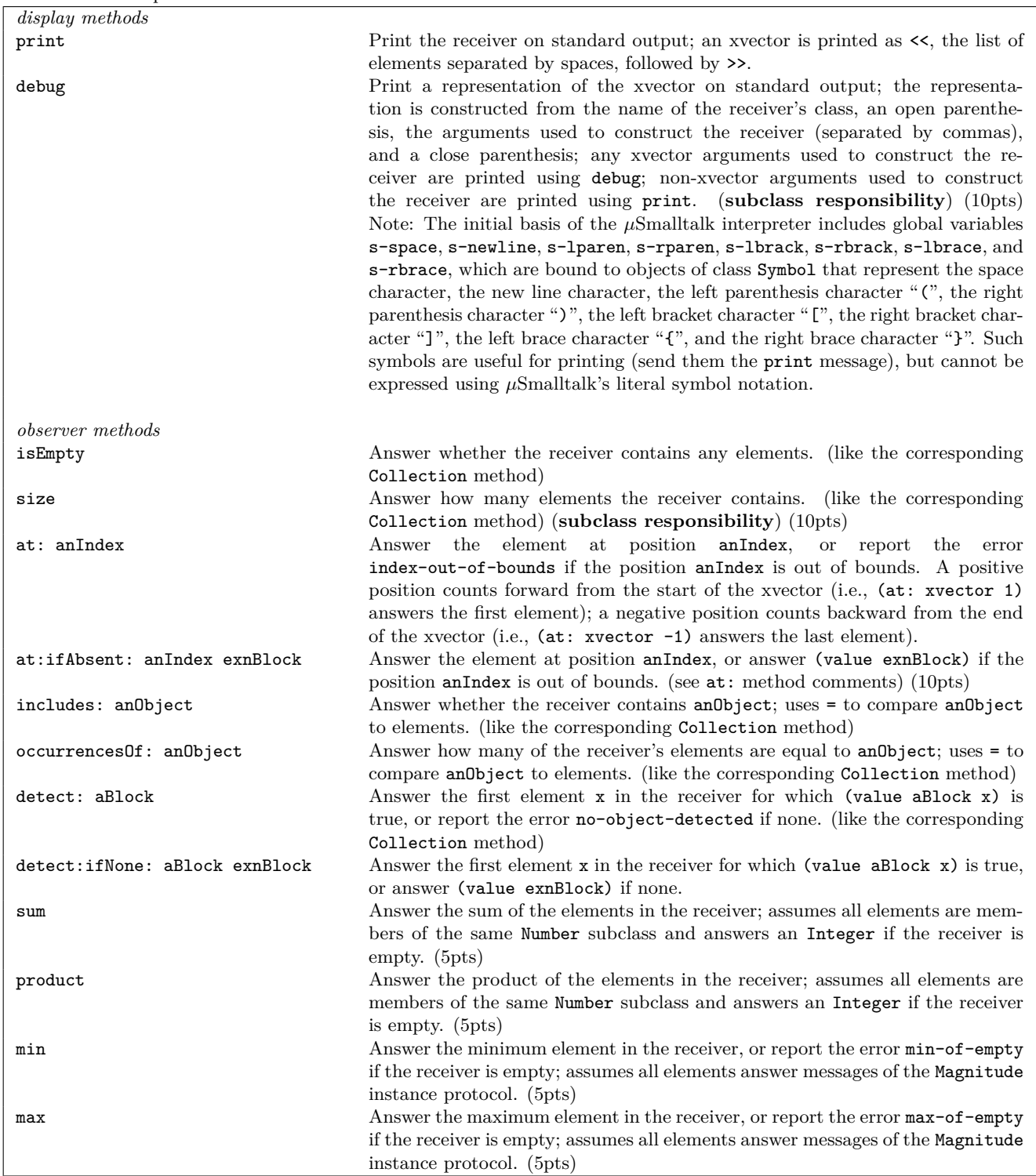

Figure 1: XVector instance protocol

### XVector instance protocol (continued)

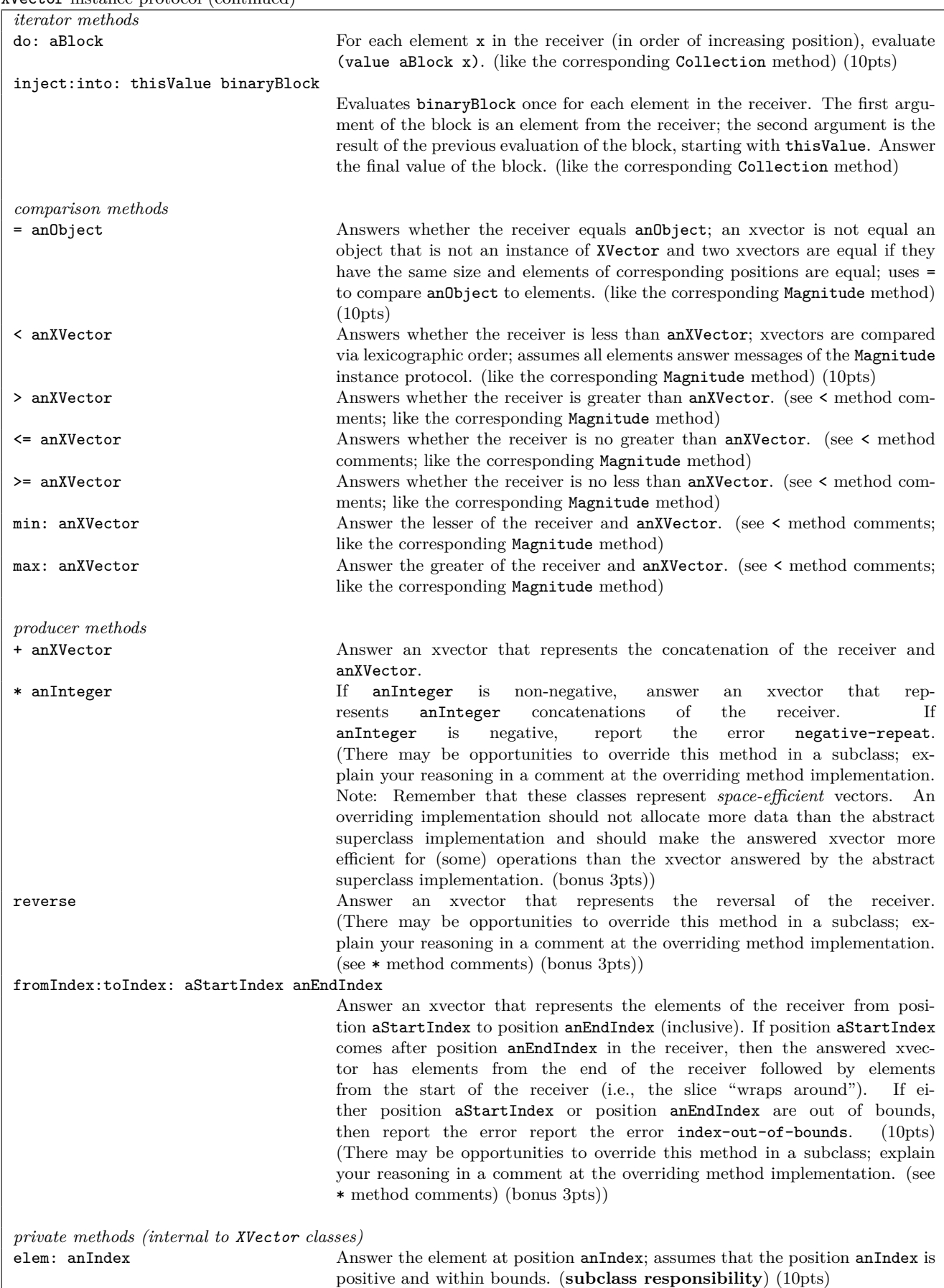

Figure 2: XVector instance protocol (continued)

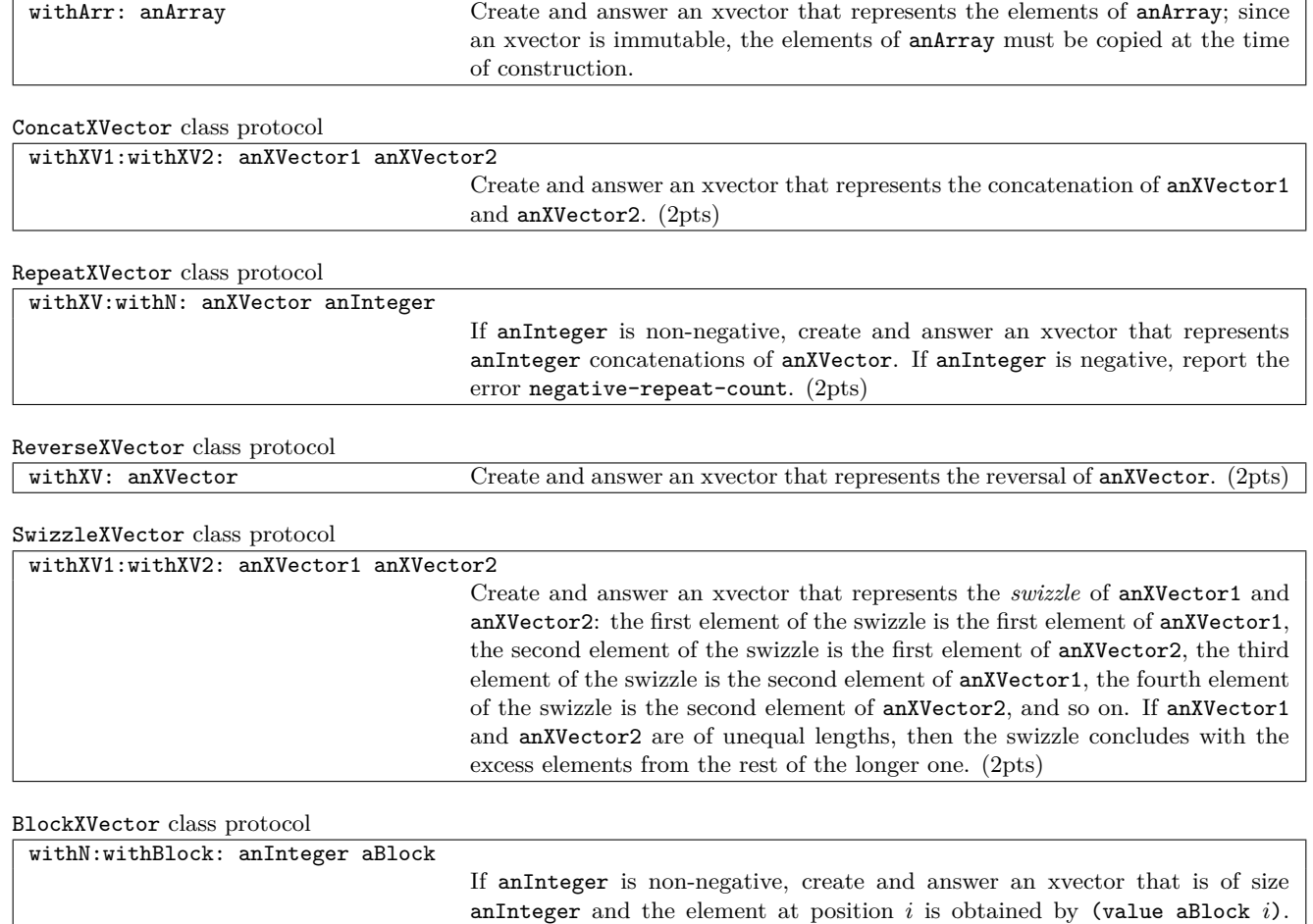

ArrayXVector class protocol

Figure 3: XVector sub-classes class protocols

negative-block-size. (2pts)

aBlock may assume that it will only be evaluated with indices *i* such that  $1 \le i \le$  an<br>Integer. If an<br>Integer is negative, report the error

If anInteger is negative, report the error

# **A Interpreter**

A reference *µ*Smalltalk interpreter is available on the CS Department Linux systems (e.g., glados.cs.rit.edu and queeg.cs.rit.edu and ICLs 1 and 2) at:

#### /usr/local/pub/mtf/plc/bin/usmalltalk

Use the reference interpreter to check your code.

Source code for the interpreter is available on the CS Department file system at:

/usr/local/pub/mtf/plc/src/bare/usmalltalk

### **B Test Suite**

Executing

\$ cat prog06 . smt prog06\_tests . smt | / usr / local / pub / mtf / plc / bin / usmalltalk -q > prog06\_tests . out

will run the interpreter on the contents of the files prog06.smt and prog06\_tests.smt (all tests) without prompts printed and save the output to the file prog06\_tests.out; then executing

\$ diff prog06\_tests . soln . out prog06\_tests . out

will compare the files prog06\_tests.soln.out and prog06\_tests.out and print any differences.

Similarly, executing

\$ cat prog06 . smt util . smt test -A - at : ifAbsent :. smt | / usr / local / pub / mtf / plc / bin / usmalltalk -q > test -A - at : ifAbsent :. out

will run the interpreter on the contents of the files prog06.smt, util.smt, and test-A-at:ifAbsent:.smt (an individual test file) without prompts printed and save the output to the file test-A-at:ifAbsent:.smt.out; then executing

\$ diff test -A - at : ifAbsent :. soln . out test -A - at : ifAbsent :. out

will compare the files test-A-at:ifAbsent:.soln.out and test-A-at:ifAbsent:.soln.out and print any differences. (For individual tests like test-La-size-ConcatXVector.smt, you will need to run the interpreter on prog06.smt, util.smt, test-Ja-init-ConcatXVector.smt, and test-La-size-ConcatXVector.smt; test-Ja-init-ConcatXVector.smt will create instances of the ConcatXVector class for testing with test-La-size-ConcatXVector.smt.)

Note: Due to the interdependencies between the classes and methods of the assignment, it is not easy to test individual pieces of functionality in isolation. You will probably find the test suite most helpful after you have a mostly completed assignment, when you can use the test suite to discover and diagnose any minor errors or missing corner cases. You will probably not find it helpful to use the test suite as the guiding force for completing the assignment.

The best suggestion is to use the system interactively to debug one method at a time. Note that the test output tries to print both the expression that it is evaluating and the expected answer. Thus, it might be most effective to use both your prog06.smt and the util.smt files and then copy-paste individiual tests.